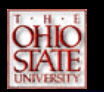

## *Why do clipping?*

• Clipping is a visibility preprocess. In real-world scene clipping can remove a substantial percentage of the environment from consideration.

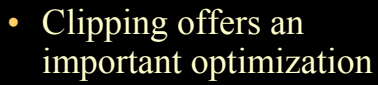

• Also need to avoid setting pixel values outside of the range.

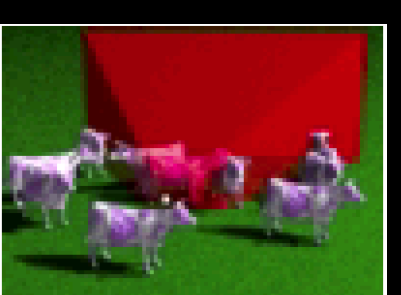

## **OHIO<br>STATE**

## *What is clipping, two views*

- Clipping *spatially partitions* geometric primitives, according to their containment within some region. Clipping can be used to:
	- Distinguish whether geometric primitives are inside or outside of a *viewing frustum* or *picking frustum*
	- Detect intersections between primitives
- Clipping *subdivides* geometric primitives. Several other potential applications.
	- Binning geometric primitives into spatial data structures
	- computing analytical shadows.

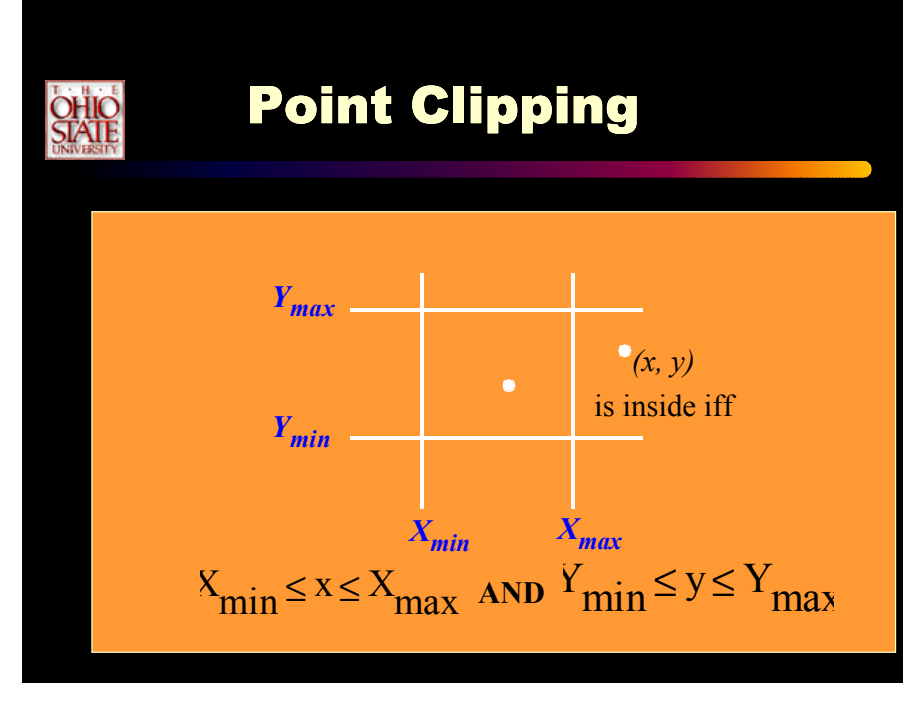

## **QHO** Line Clipping - Half Plane Tests

- Modify endpoints to lie in rectangle
- **"Interior" of rectangle?**
- Answer: intersection of 4 half-planes
- 3D ? (intersection of 6 half-planes)

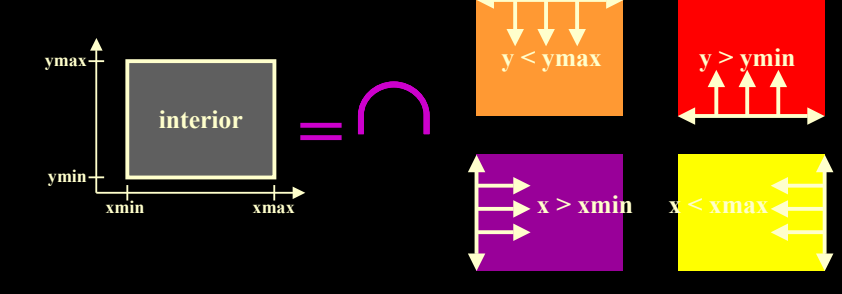

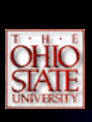

## Line Clipping

- Is end-point inside a clip region? half-plane test
- If outside, calculate intersection between line and the clipping rectangle and make this the new end point

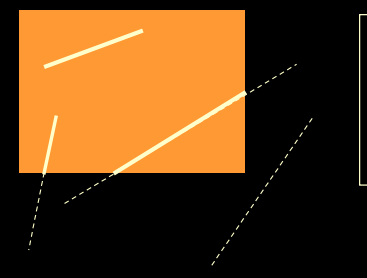

- **Both endpoints inside: trivial accept One inside: find**
- **intersection and clip Both outside: either clip or reject (tricky case)**

#### *Cohen-Sutherland Algorithm (Outcode clipping)* **OHIO**<br>STATE

• Classifies each vertex of a primitive, by generating an *outcod*e. An outcodeidentifies the appropriate half space location of each vertex relative to all of the clipping planes. Outcodes are usually stored as bit vectors.

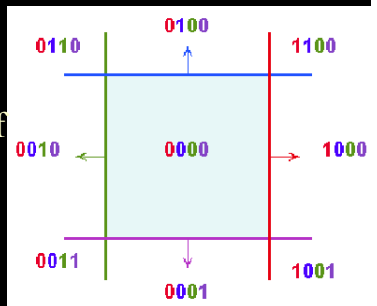

#### *Cohen-Sutherland Algorithm (Outcode clipping)* **OHIO**<br>STATE

*if (outcode1 == '0000' and outcode2 == '0000') then line segment is inside*

#### *else*

*if ((outcode1* **AND** *outcode2) == 0000) then line segment potentially crosses clip region*

*else*

*line is entirely outside of clip region*

*endif endif*

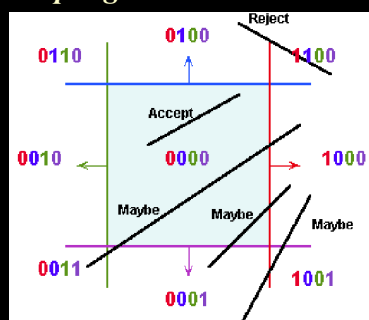

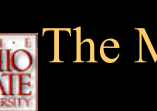

# **OHO** The Maybe cases?

- **If neither trivial accept nor reject:** 
	- Pick an outside endpoint (with nonzero outcode)
	- Pick an edge that is crossed (nonzero bit of outcode)
	- Find line's intersection with that edge
	- **Replace outside endpoint with intersection** point
	- Repeat until trivial accept or reject

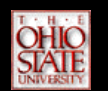

## *The Maybe case The Maybe Case The Maybe Case*

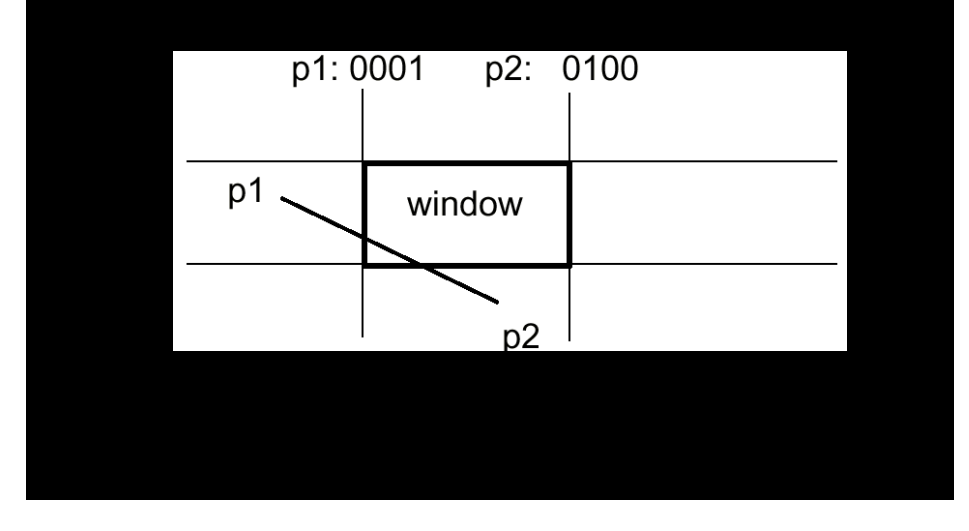

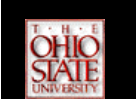

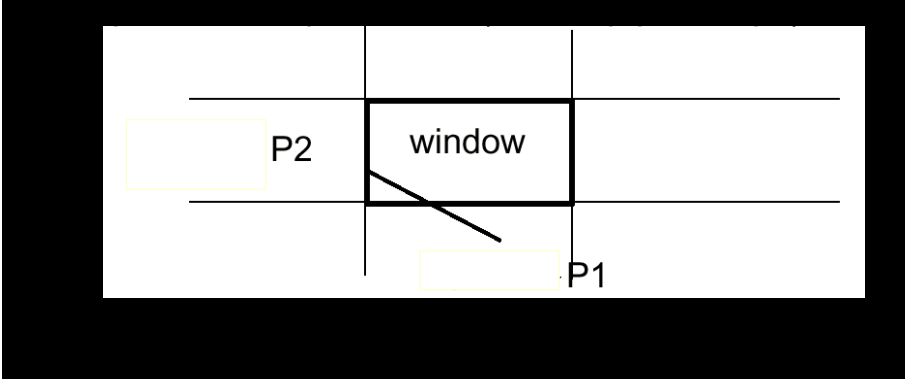

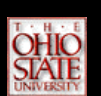

## *The Maybe Case Difficulty Difficulty*

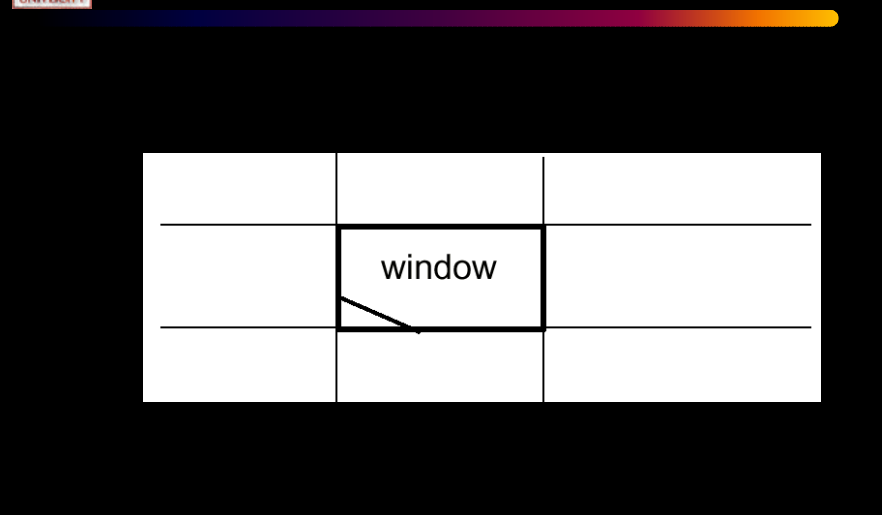

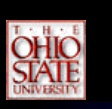

- This clipping will handle most cases. However, there is one case in general that cannot be handled this way.
	- Parts of a primitive lie both in front of and behind the viewpoint. This complication is caused by our projection stage.
	- It has the nasty habit of mapping objects in behind the viewpoint to positions in front of it.

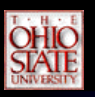

## *One Plane At a Time Clipping*

- •(a.k.a. Sutherland-Hodgeman Clipping)
- • The Sutherland-Hodgeman triangle clipping algorithm uses a *divide-and-conquer* strategy.
- Clip a triangle against a single plane. Each of the clipping planes are applied in succession to every triangle.
- There is minimal storage requirements for this algorithm, and it is well suited for pipelining.
- It is often used in hardware implementations.

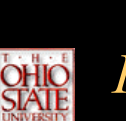

## *Sutherland-Hodgman Polygon Clipping Algorithm*

- Clip a polygon (input: vertex list) against a single clip edges
- Output the vertex list(s) for the resulting clipped polygon(s)
- Clip against all four planes
	- Generalizes to 3D (6 planes)
	- Generalizes to clip against any convex polygon/polyhedron
- Used in viewing transforms

## *Sutherland-Hodgman Polygon Clipping Algorithm*

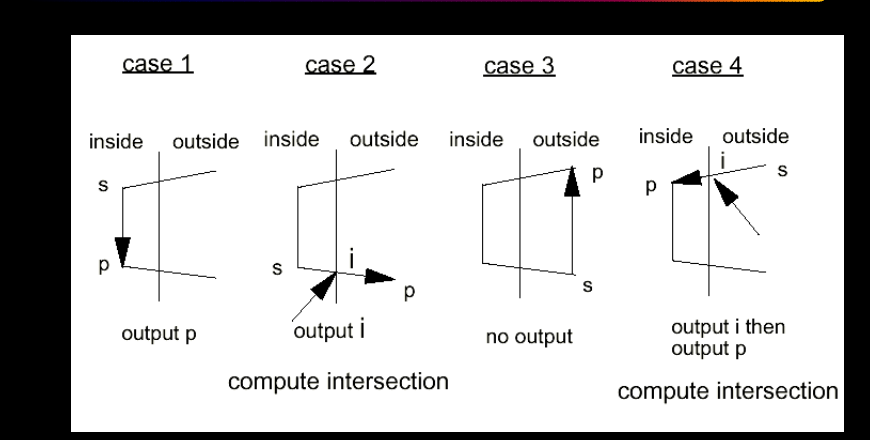

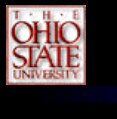

## *Sutherland-Hodgman*

#### **SHclippedge**(**var**: ilist, olist: **list**; ilen, olen, edge : **integer**)

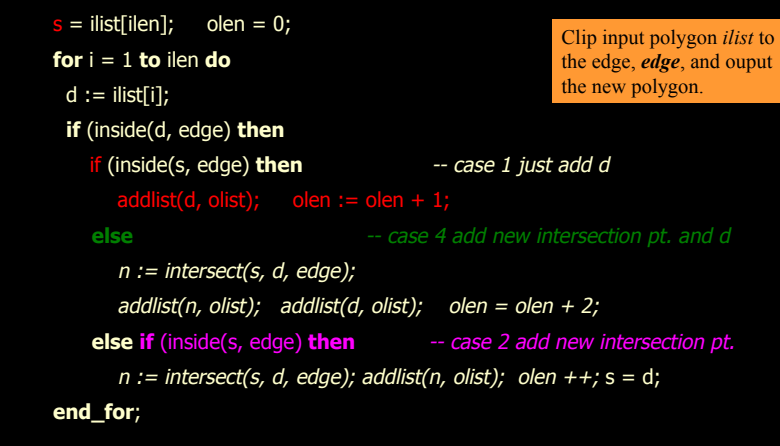

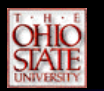

{

}

## *Sutherland-Hodgman*

**SHclip**(**var**: ilist, olist: **list**; ilen, olen : **integer**)

SHclippedge(ilist, tmplist1, ilen, tlen1, **RIGHT**); SHclippedge(tmplist1, tmplist2, tlen1, tlen2, **BOTTOM**); SHclippedge(tmplist2, tmplist1, tlen2, tlen1, **LEFT**); SHclippedge(tmplist1, olist, tlen1, olen, **TOP**);

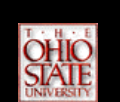

## *Pictorial Example*

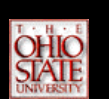

## *Sutherland-Hodgman*

- Advantages:
	- Elegant (few special cases)
	- Robust (handles boundary and edge conditions well)
	- Well suited to hardware
	- Canonical clipping makes fixed-point implementations manageable
- Disadvantages:
	- Only works for convex clipping volumes
	- Often generates more than the minimum number of triangles needed
	- Requires a divide per edge

# *Interpolating Parameters*

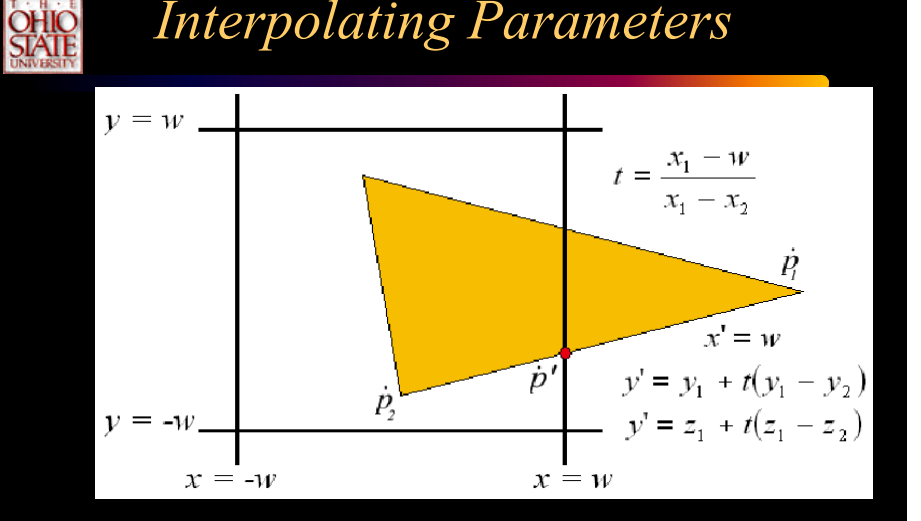

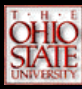

## 3D Clipping (Planes)

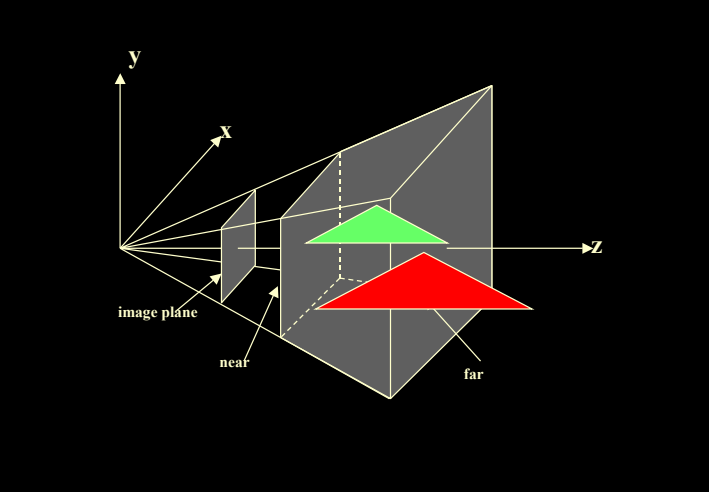

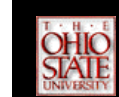

## 4D Polygon Clip

- Use Sutherland Hodgman algorithm
- Use arrays for input and output lists
- There are six planes of course !

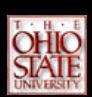

## 4D Clipping *4D Clipping*

- OpenGL uses -1<=x<=1, -1<=y<=1, -1<=z<=1
- We use:  $-1 < x < 1, -1 < y < 1, -1 < z < 0$
- Must clip in homogeneous coordinates:
	- w>0: -w<=x<=w, -w<=y<=w, -w<=z<=0
	- w<0: -w>=x>=w, -w>=y>=w, -w>=z>=0
- Consider each case separately
- What issues arise ?

- Point A is inside, Point B is outside. Clip edge AB  $x = Ax + t(Bx - Ax)$  $y = Ay + t(By - Ay)$  $z = Az + t(Bz - Az)$  $w = Aw + t(Bw - Aw)$
- Clip boundary:  $x/w = 1$  i.e.  $(x-w=0)$ ;  $w-x = Aw - Ax + t(Bw - Aw - Bx + Ax) = 0$ Solve for t.

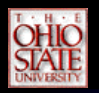

## *Why Homogeneous Clipping*

- Efficiency/Uniformity: A single clip procedure is typically provided in hardware, optimized for canonical view volume.
- The perspective projection canonical view volume can be transformed into a parallel-projection view volume, so the same clipping procedure can be used.
- But for this, clipping must be done in homogenous coordinates (and not in 3D). Some transformations can result in negative W : 3D clipping would not work.

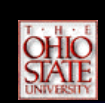

**OHIO<br>STATE** 

## *Difficulty (revisit)*

- Clipping will handle most cases. However, there is one case in general that cannot be handled this way.
	- Parts of a primitive lie both in front of and behind the viewpoint. This complication is caused by our projection stage.
	- It has the nasty habit of mapping objects in behind the viewpoint to positions in front of it.
- Solution: clip in homogeneous coordinate

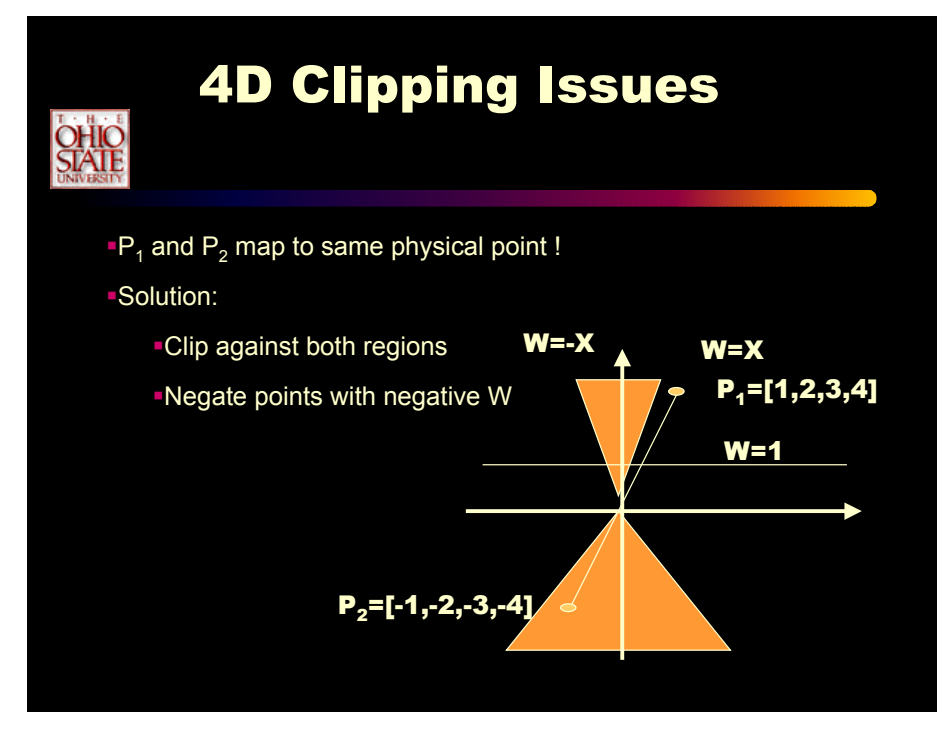

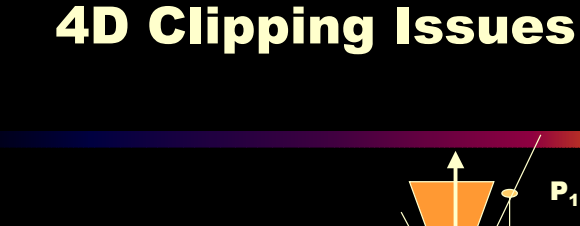

P1-Inff \_\_\_\_\_\_\_\_\_\\_V  $\angle$  \_\_\_\_\_\_ W=1 \_\_\_\_\_\_ Inf **Line straddles both regions** 

- **After projection one gets two line segments**
- **How to do this? Only before the perspective division**

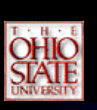

## *Additional Clipping Planes*

- At least 6 more clipping planes available
- Good for cross-sections
- Modelview matrix moves clipping plane  $Ax + By + Cz + D < 0$  clipped
- glEnable( *GL\_CLIP\_PLANEi* )
- glClipPlane( *GL\_CLIP\_PLANEi, GLdouble\* coeff* )

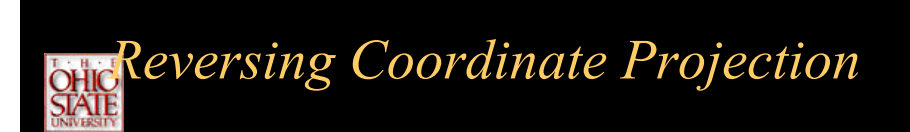

- Screen space back to world space
- glGetIntegerv( GL\_VIEWPORT, GLint viewport[4] )
- •glGetDoublev( GL\_MODELVIEW\_MATRIX, GLdouble mvmatrix[16] )
- glGetDoublev( GL\_PROJECTION\_MATRIX, GLdouble projmatrix[16] )
- gluUnProject( GLdouble winx, winy, winz, mvmatrix[16], projmatrix[16], GLint viewport[4], GLdouble \*objx, \*objy, \*objz )
- <sup>g</sup>luProject goes from world to screen space

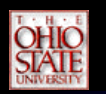

## *Shaders*

- Local illumination quite complex
	- Reflectance models
	- Procedural texture
	- Solid texture
	- Bump maps
	- Displacement maps
	- Environment maps
- Need ability to collect into a single shading description called a *shader*
- Shaders also describe
	- lights, e.g. spotlights
	- atmosphere, e.g. fog

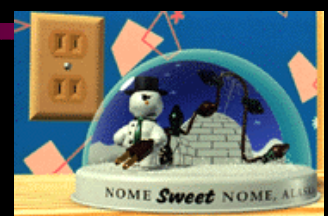

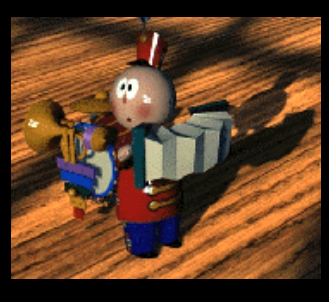

## *Shading v. Modeling*

**Exate more than color**  Displacement maps can move geometry Opacity maps can create holes in geometry Frequency of features

Low frequency  $\Leftrightarrow$  modeling operations High frequency  $\Leftrightarrow$  shading

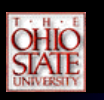

## *Shade Trees*

- Cook, SIGGRAPH 84
- Hierarchical organization of shading
- Breaks a shading expression into simple components
- Visual programming
- Modular
- Drag-n-drop shading components

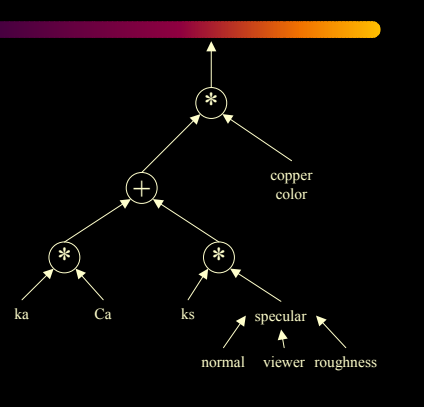

#### *Texture v.Bump Mapping* • Texture mapping simulates detail with a color that varies across a surface• Bump mapping simulates detail with a surface normal that varies across a surface+\* \* tex(s,t) *L N*kdd tex(s.t)  $\bigcap$  ks *H* $\pm$ \* \* d tex(s,t)  $($ ,  $)$   $($ ,  $)$  ks *L* $L$  bump() kd*H*∹∠ ∴ <u>یز</u> ∡ئ

## **OHIO**

## *Problems with Shade Trees*

- Shaders can get *very* complex
- Sometimes need higher-level constructs than simple expression trees
	- Variables
	- Iteration
- Need to compile a program instead of evaluate an expression

## *Renderman Shading Language*

- Hanrahan & Lawson, SIGGRAPH 90
- High level little language
- Special purpose variables useful for shading
	- P surface position
	- N surface normal
- Special purpose functions useful for shading
	- $-$  smoothstep( $x_0, x_1, a$ ) smoothly interpolates from  $x_0$  to *<sup>x</sup>*1 as *<sup>a</sup>* varies from 0 to 1
	- specular(*N*,*V*,*<sup>m</sup>*) computes specular reflection given normal *N*, view direction *V* and roughness *<sup>m</sup>*.

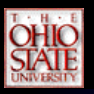

## *Types*

- Colors
	- Multiplication is componentwise
	- e.g. Cd\*(La + Ld) + Cs\*Ls + Ct\*Lt
- Points
	- Built in dot (L.N) and cross (N^L) products
	- Transform to other coordinate systems: "raster," "screen," "camera," "world," and "object"
- Variables
	- Uniform independent of position
	- Varying changes across surface

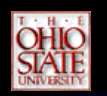

## *Lighting*

- Constructs
	- illuminate() point source with cone spread
	- solar() directional source
- Variables
	- L direction of light (independent)
	- Cl color of light (dependent)
- Types
	- ambient non-directional (but can vary with position)
	- point equal in all directions
	- spot focused around a given direction
	- shadowed modulated by texture/shadow map
	- distant –directional source
	- environment map distant source modulated by texture

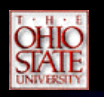

## *Local Illumination*

- Construct
	- illuminance()
- Variables
	- L incoming light direction
	- Cl incoming light color
	- C output color
- Example (hair diffuse) color  $C = 0$ : illuminance $(P, N, Pi/2)$  {  $L =$  normalize(L);  $C$  += Kd \* Cd \* Cl \* length( $L^{\wedge}$ T); }

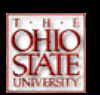

### *Texture Functions*

- texture() returns float/color based on texture coordinates
- bump() returns normal perturbation based on texture coordinates
- environment() returns float/color based on a direction passed to it
- shadow() returns a float indicating the percentage a point's position is shadowed

## *Renderman Example*

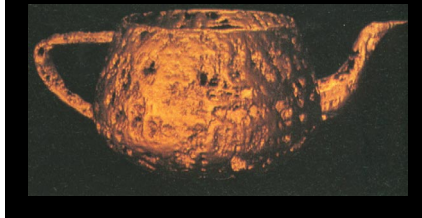

#### Surface dent(float Ks=.4, Kd=.5, Ka=.1, roughness=.25, dent=.4) { float turbulence; point Nf, V; float I, freq;

#### $V =$  transform("shader", $P$ )

turbulence = 0; freq =  $1.0$ ; for  $(i = 0; i \le 6; i += 1)$  { turbulence  $+= 1/\text{freq} + \text{abs}(0.5^* \text{noise}(4^* \text{freq}^* V))$ ; freq  $* = 2$ ;

#### }

turbulence \*= turbulence \* turbulence; turbulence \*= dent;  $P =$  turbulence \* normalize(N);  $Nf = faceforward(normalize(calculate normal(P)), I);$  $V = normalize(-I);$  $Oi = 1 -$  smoothstep(0.03.0.05, turbulence);  $Ci = Oi*Cs* (Ka*ambient() + Ks*specular(Nf,V,roughness));$ 

## *Try It Yourself*

- Photorealistic Renderman
	- Based on REYES polygon renderer
	- Uses shadow maps
- Blue Moon Rendering Tools
	- Free
	- Uses ray tracer
	- No displacement maps
	- http://www.exluna.com/products/bmrt/

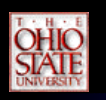

## *Deferred Shading*

}

- Makes procedural shading more efficient
- Why apply shader to entire surface if only small portion is actually visible
- Separate rendering into two passes
	- Pass 1: Render geometry using Z-buffer
		- But rather than storing color in frame buffer
		- Store shading parameters instead
	- Pass 2: Shade frame buffer
		- Apply shading procedure to frame buffer
		- Replaces shading parameters with color
- Problem: Fat framebuffer

### *OpenGL Architecture*

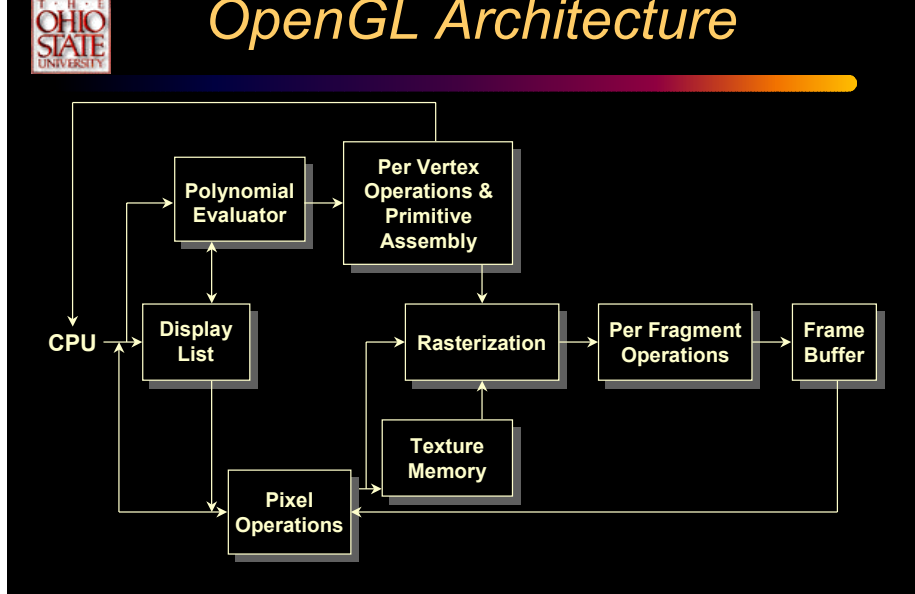

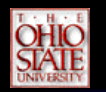

## *Per-Fragment Operations*

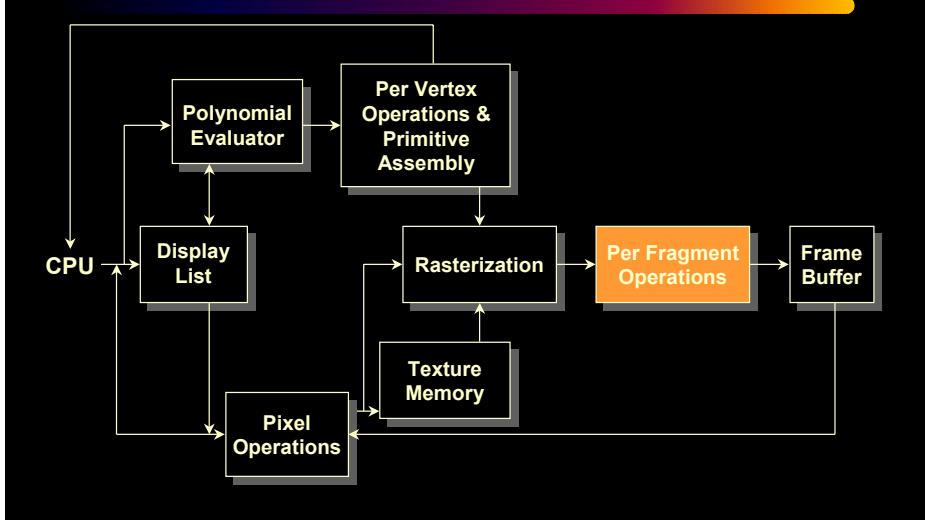

#### *Getting to the Framebuffer* **OHIO**<br>STATE Fragment Scissor Alpha Alpha Stencil

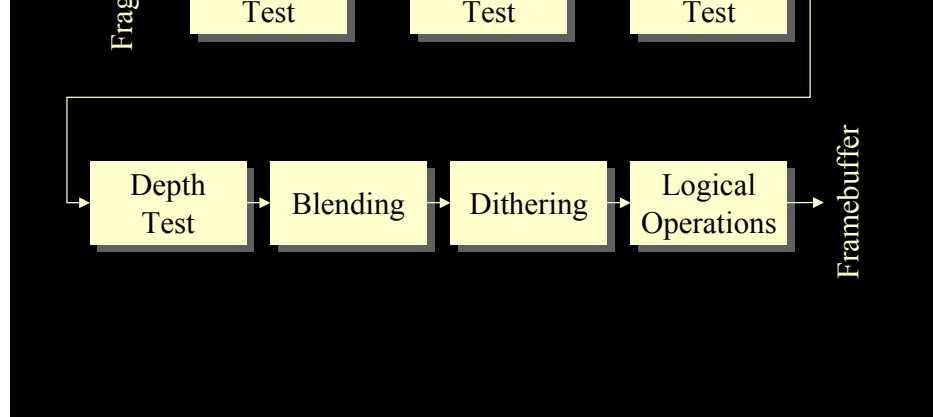

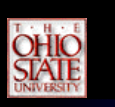

## *Scissor Box*

- Additional Clipping Test
	- •glScissor( *x, y, w, h* )
	- any fragments outside of box are clipped
	- useful for updating a small section of a viewport
		- affects **glClear()** operations

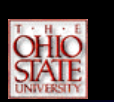

## *Alpha Test*

- Reject pixels based on their alpha value
	- glAlphaFunc( *func, value* )
	- glEnable( *GL\_ALPHA\_TEST* )
	- use alpha as a mask in textures

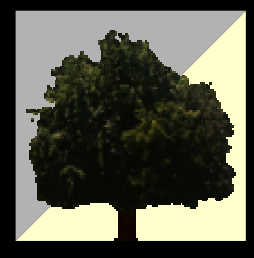

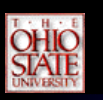

## *Stencil Buffer*

- Used to control drawing based on values in the stencil buffer
	- Fragments that fail the stencil test are not drawn
	- Example: create a mask in stencil buffer and draw only objects not in mask area

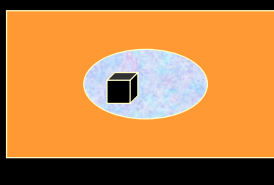

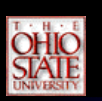

## *Stencil Testing*

- Now broadly supports by both major APIs
	- OpenGL
	- DirectX 6
- RIVA TNT and other consumer cards now supporting full 8-bit stencil
- Opportunity to achieve new cool effects and improve scene quality

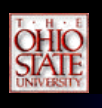

## *What is Stenciling?*

- Per-pixel test, similar to depth buffering.
- Tests against value from stencil buffer; rejects fragment if stencil test fails.
- Distinct stencil operations performed when
	- Stencil test fails
	- Depth test fails
	- Depth test passes
- Provides fine grain control of pixel update

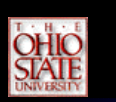

## *OpenGL API*

- glEnable/glDisable(GL\_STENCIL\_TEST);
- glStencilFunc(function, reference, mask);
- glStencilOp(stencil\_fail, depth fail, depth pass);
- glStencilMask(mask);
- glClear(... | GL\_STENCIL\_BUFFER\_BIT);

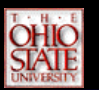

## *Controlling Stencil Buffer*

- glStencilFunc( *func, ref, mask* )
	- compare value in buffer with **ref** using **func**
- only applied for bits in **mask** which are 1
- **func** is one of standard comparison functions
- glStencilOp( *fail, zfail, zpass* )
	- Allows changes in stencil buffer based on passing or failing stencil and depth tests: **GL\_KEEP, GL\_INCR**

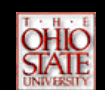

## *Request a Stencil Buffer*

- If using stencil, request sufficient bits of stencil
- Implementations may support from zero to 32 bits of stencil
- 8, 4, or 1 bit are common possibilities
- Easy for GLUT programs:

glutInitDisplayMode(GLUT\_DOUBLE | GLUT\_RGB | GLUT\_DEPTH | GLUT\_STENCIL); glutCreateWindow("stencil example");

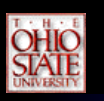

## *Stencil Test*

- Compares reference value to pixel's stencil buffer value
- Same comparison functions as depth test:
	- NEVER, ALWAYS
	- LESS, LEQUAL
	- GREATER, GEQUAL
	- EQUAL, NOTEQUAL
- Bit mask controls comparison ((ref & mask) op (svalue & mask))

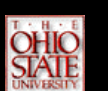

## *Stencil Operations*

- Stencil side effects of
	- Stencil test fails
	- Depth test fails
	- Depth test passes
- Possible operations
	- Increment, Decrement (saturates)
	- Increment, Decrement (wrap, DX6 option)
	- Keep, Replace
	- Zero, Invert
- Way stencil buffer values are controlled

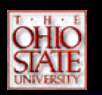

## *Stencil Write Mask*

- Bit mask for controlling write back of stencil value to the stencil buffer
- Applies to the clear too!
- Stencil compare & write masks allow stencil values to be treated as sub-fields

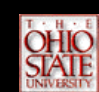

## *Very Complex Clip Window*

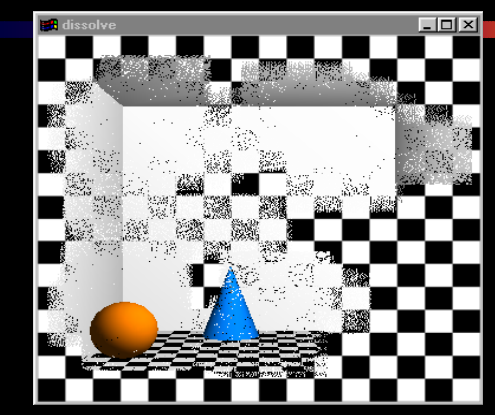

**Digital Dissolve**

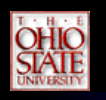

## *Creating a Mask*

- <sup>g</sup>luInitDisplayMode(…|GLUT\_STENCIL|…);
- glEnable( GL\_STENCIL\_TEST );
- glClearStencil( 0x0 );
- glStencilFunc( GL\_ALWAYS, 0x1, 0x1 );
- glStencilOp( GL\_REPLACE, GL\_REPLACE, GL REPLACE ) ;

•*draw mask*

## **OHIO**<br>STATE

•

## *Using Stencil Mask*

- Draw objects where stencil  $= 1$ 
	- glStencilFunc( *GL\_EQUAL, 0x1, 0x1* )
- Draw objects where stencil != 1
	- *glStencilFunc( GL\_NOTEQUAL, 0x1, 0x1 );*
	- *glStencilOp( GL\_KEEP, GL\_KEEP, GL\_KEEP );*

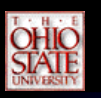

## *Performance*

- With today's 32-bit graphics accelerator modes, 24-bit depth and 8-bit stencil packed in *same* memory word
- RIVA TNT is an example
- Performance implication:

### if using depth testing, stenciling is at NO PENALTY

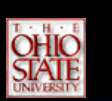

## *Repeating that!*

• On card like RIVA TNT2 in 32-bit mode

if using depth testing, stenciling has NO PENALTY

• Do not treat stencil as "expensive" -in fact, treat stencil as "free" when already depth testing

## *Pseudo Global Lighting Effects*

- OpenGL's light model is a "local" model
	- Light source parameters
	- Material parameters
	- Nothing else enters the equation
- Global illumination is fancy word for real-world light interactions
	- Shadows, reflections, refractions, radiosity, etc.
- Pseudo global lighting is about clever hacks

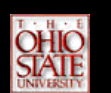

## *Planar Reflections*

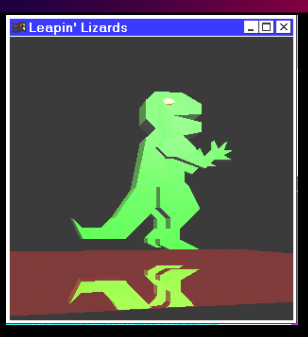

**Dinosaur is reflected by the planar floor. Easy hack, draw dino twice, second time has glScalef(1,-1,1) to reflect through the floor**

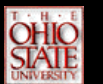

## *Compare Two Versions*

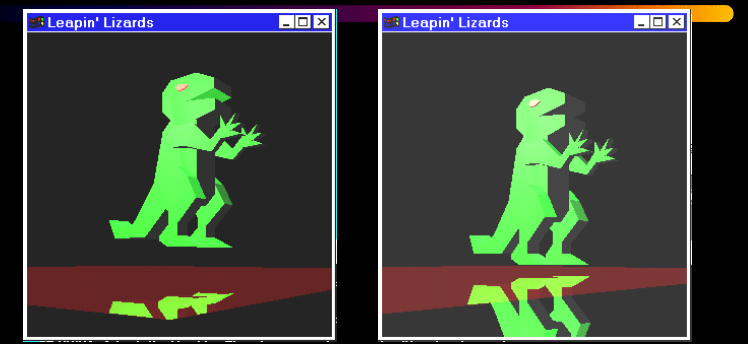

**Good. Bad.Notice right image's reflection falls off the floor!**

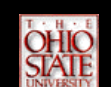

### *Stencil Maintains the Floor*

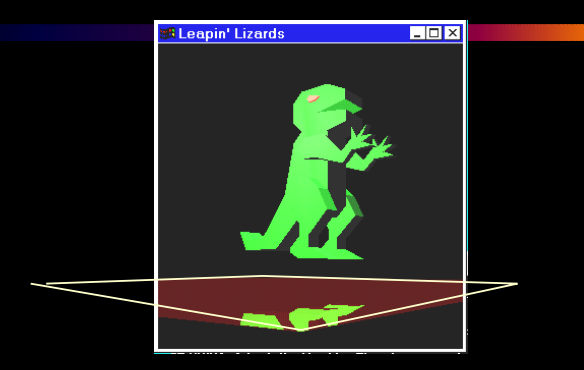

**Clear stencil to zero.Draw floor polygon with stencil set to one. Only draw reflection where stencil is one.**

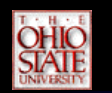

### *Recursive Planar Mirrors*

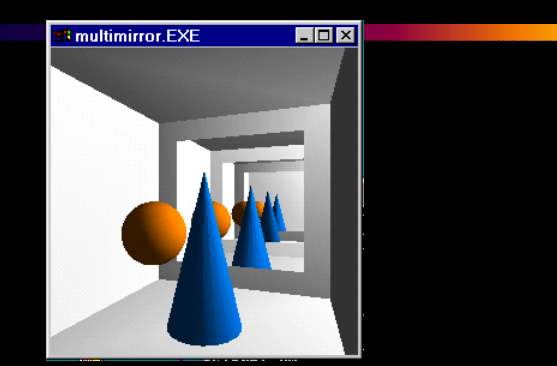

**Basic idea of planar reflections can be applied recursively. Requires more stencil bits.**

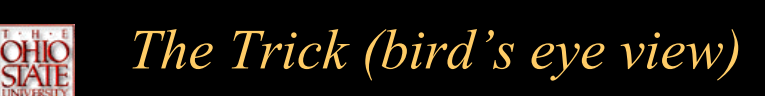

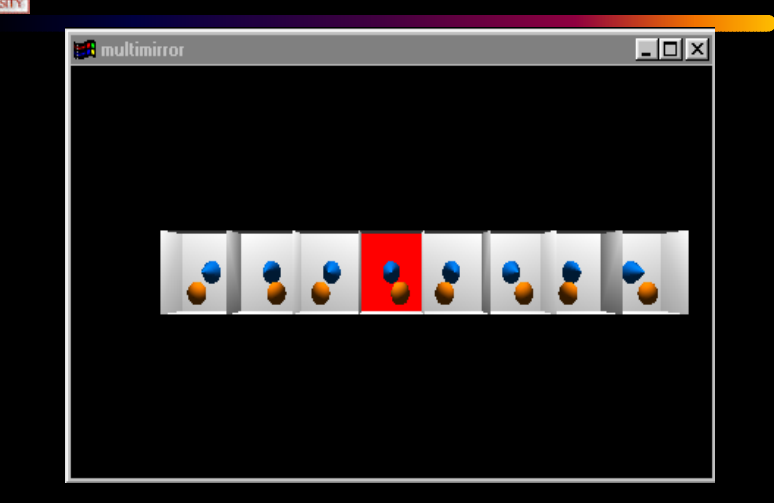

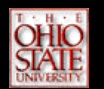

### *Next: Planar Shadows*

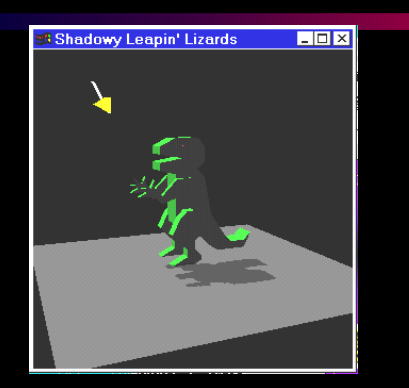

#### **Shadow is projected into the plane of the floor.**

## *Constructing a Shadow Matrix*

**void shadowMatrix(GLfloat shadowMat[4][4], GLfloat groundplane[4], GLfloat lightpos[4])**

```
{
GLfloat dot;
/* Find dot product between light position vector and ground plane normal. */
dot = groundplane[X] * lightpos[X] +
 groundplane[Y] * lightpos[Y] +
 groundplane[Z] * lightpos[Z] +
 groundplane[W] * lightpos[W];
 shadowMat[0][0] = dot - lightpos[X] * groundplane[X];
shadowMat[1][0] = 0.f - lightpos[X] * groundplane[Y];
shadowMat[2][0] = 0.f - lightpos[X] * groundplane[Z];
shadowMat[3][0] = 0.f - lightpos[X] * groundplane[W];shadowMat[X][1] = 0.f - lightpos[Y] * groundplane[X];shadowMat[1][1] = dot - lightpos[Y] * groundplane[Y];
shadowMat[2][1] = 0.f - lightpos[Y] * groundplane[Z];
shadowMat[3][1] = 0.f - lightpos[Y] * groundplane[W];
\text{shadowMat}[X][2] = 0.\text{f - lightpos}[Z] * \text{groundplane}[X];shadowMat[1][2] = 0.f - lightpos[Z] * groundplane[Y];shadowMat[2][2] = dot - lightpos[Z] * groundplane[Z];shadowMat[3][2] = 0.f - lightpos[Z] * groundplane[W];
shadowMat[X][3] = 0.f - lightpos[W] * groundplane[X];
shadowMat[1][3] = 0.f - lightpos[W] * groundplane[Y];
shadowMat[2][3] = 0.f - lightpos[W] * groundplane[Z];\text{shadowMat}[3][3] = \text{dot} - \text{lightpos}[W] * \text{groundplane}[W];}
```
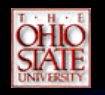

## *How to Render the Shadow*

**/\* Render 50% black shadow color on top of whatever the floor appearance is. \*/ glEnable(GL\_BLEND); glBlendFunc(GL\_SRC\_ALPHA,** GL ONE MINUS SRC ALPHA); **glDisable(GL\_LIGHTING); /\* Force the 50% black. \*/ glColor4f(0.0, 0.0, 0.0, 0.5);**

#### **glPushMatrix();**

**/\* Project the shadow. \*/ glMultMatrixf((GLfloat \*) floorShadow); drawDinosaur(); glPopMatrix();**

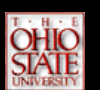

## *Note Quite So Easy (1)*

**Without stencil to avoid double blending of the shadow pixels:**

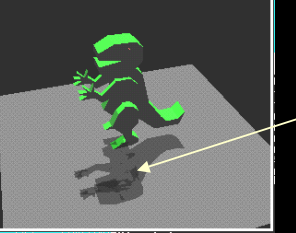

**Notice darks spots on the planar shadow.**

**Solution: Clear stencil to zero. Draw floor with stencilof one. Draw shadow if stencil is one. If shadow'sstencil test passes, set stencil to two. No double blending.** 

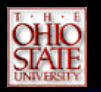

## *Note Quite So Easy (2)*

**There's still another problem even if using stencil to avoid double blending.**

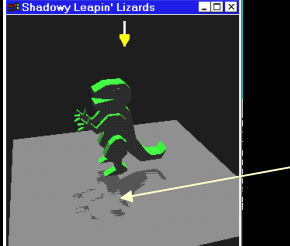

**depth buffer Z fighting artifacts**

**Shadow fights with depth values from the floor plane. Use polygon offset to raise shadow polygons slightly in Z.**

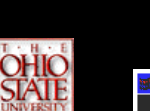

### *Everything All At Once*

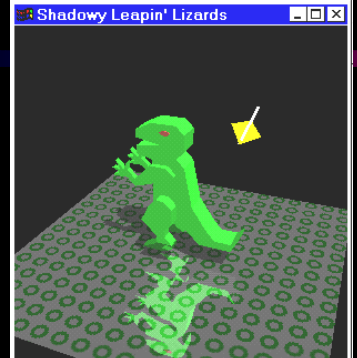

**Lighting, texturing, planar shadows, and planar reflections all at one time. Stencil & polygon offset eliminate aforementioned artifacts.**

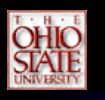

## *Pseudo Global Lighting*

- Planar reflections and shadows add more than simplistic local lighting model
- Still not really global
	- Techniques more about hacking common cases based on knowledge of geometry
	- Not really modeling underlying physics of light
- Techniques are "multipass"
	- Geometry is rendered multiple times to improve the rendered visual quality

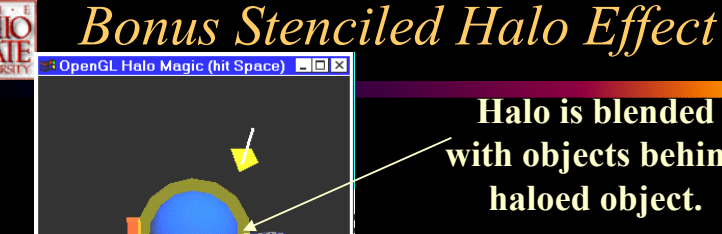

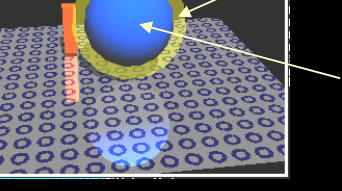

**with objects behind**

**Halo does not obscureor blend with thehaloed object.**

**Clear stencil to zero. Render object, set stencil to one where object is. Scale up object with glScalef. Render object again, but not where stencil is one.**

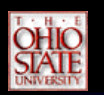

## *Other Stencil Uses*

- Digital dissolve effects
- Handling co-planar geometry such as decals
- Measuring depth complexity
- Constructive Solid Geometry (CSG)

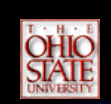

## *Digital Dissolve*

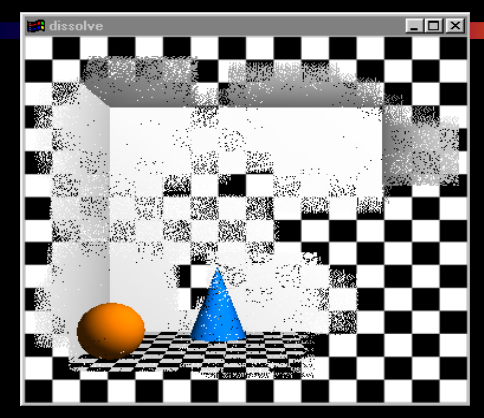

**Stencil buffer holds dissolve pattern. Stencil test two scenes against the pattern**

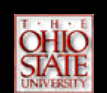

## *Co-planar Geometry*

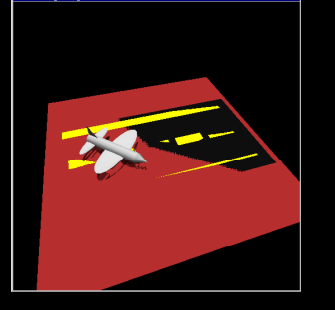

**Shows "Z fighting" of co-planar geometry**

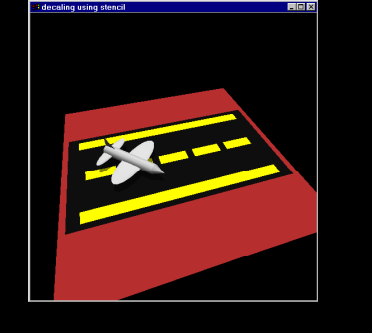

**Stencil testing fixes "Z fighting"**

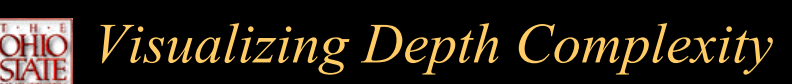

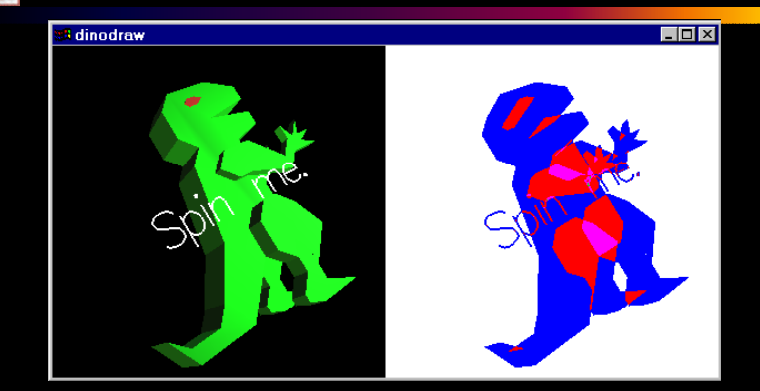

**Use stencil to count pixel updates, then color code results.**

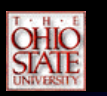

## *Dithering*

- glEnable( *GL\_DITHER* )
- Dither colors for better looking results
	- Used to simulate more available colors

#### *Logical Operations on Pixels* **OHIO**<br>SIATE

- Combine pixels using bitwise logical operations
	- glLogicOp( *mode* )
	- Common modes
		- **GL\_XOR – Rubberband user-interface.**
		- **GL\_AND**
	- Others
		- GL\_CLEAR, GL\_SET , GL\_COPY,
		- GL\_COPY\_INVERTED, GL\_NOOP, GL\_INVERT
		- GL\_AND, GL\_NAND, GL\_OR
		- GL\_NOR, GL\_XOR, GL\_AND\_INVERTED
		- GL\_AND\_REVERSE, GL\_EQUIV, GL\_OR\_REVERSE
		- GL\_OR\_INVERTED

## *Imaging and Raster Primitives*

- Describe OpenGL's raster primitives: bitmaps and image rectangles
- Demonstrate how to get OpenGL to read and render pixel rectangles

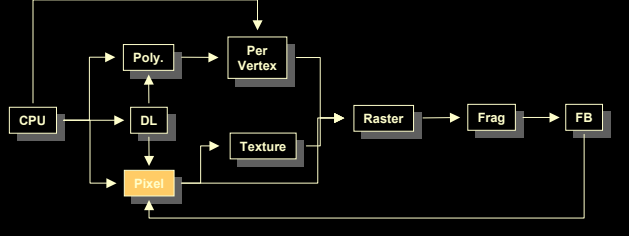

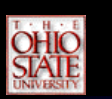

## *Pixel-based primitives*

- Bitmaps
	- 2D array of bit masks for pixels
		- update pixel color based on current color
- Images
	- 2D array of pixel color information
		- complete color information for each pixel
- OpenGL doesn't understand image formats

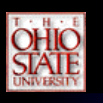

## *Pixel Pipeline*

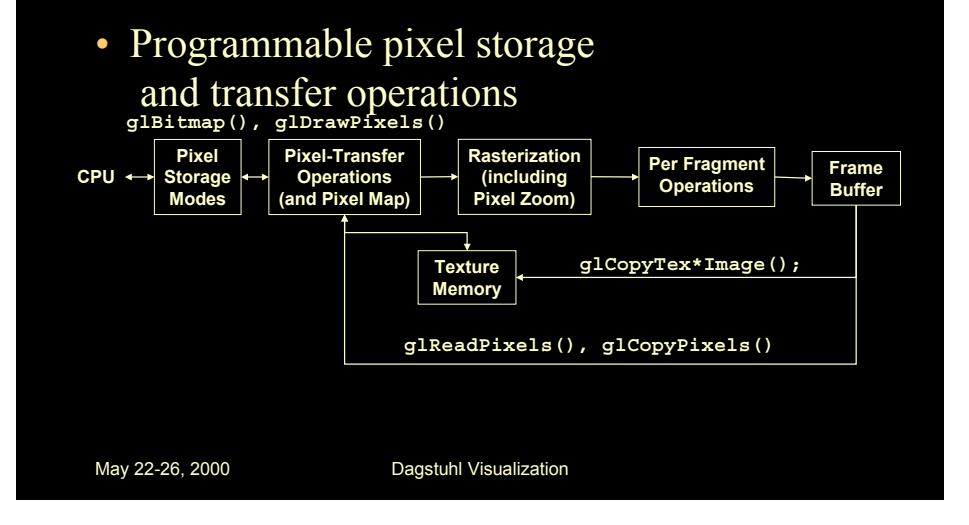

## **OHIO<br>STATE**

## *Positioning Image Primitives*

### • glRasterPos3f( *x, y, z* )

Raster Position

- raster position transformed like geometry
- discarded if raster position is outside of viewport
	- may need to fine tune viewport for desired results

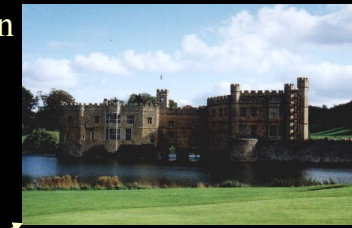

## **OHIO**<br>STATE

## *Rendering Bitmaps*

• glBitmap( *width, height, xorig, yorig, xmove, ymove, bitmap* )

yorig

- render bitmap in current color **at** (  $\left[ x - x \text{orig} \right]$   $\left[ y - y \text{orig} \right]$
- advance raster position by (*xmove ymove*) after rendering

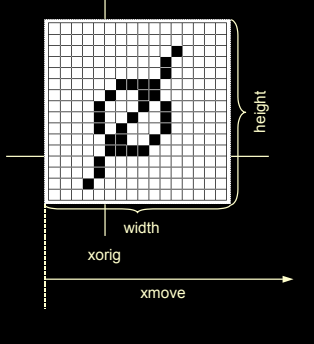

## *Rendering Fonts using Bitmaps*

- OpenGL uses bitmaps for font rendering
	- each character is stored in a display list containing a bitmap
	- window system specific routines to access system fonts
		- **glXUseXFont()**
		- **wglUseFontBitmaps()**

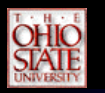

## *Rendering Images*

- glDrawPixels( *width, height, format, type, pixels* )
	- render pixels with lower left of image at current raster position

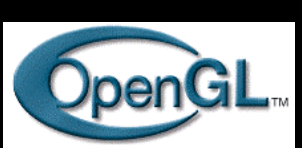

- numerous formats and data types for specifying storage in memory
	- best performance by using format and type that matches hardware

## **OHIO<br>STATE**

## *Reading Pixels*

- glReadPixels( *x, y, width, height, format, type, pixels* )
	- read pixels from specified (*x,y)* position in framebuffer
	- pixels automatically converted from framebuffer format into requested format and type
- Framebuffer pixel copy
- *glCopyPixels(* x, y, width, height, type *)*

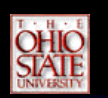

## *Pixel Zoom*

### • glPixelZoom( *x, y* ) • glPixelZoom( *x, y* )

Position

- expand, shrink or reflect pixels expand, shrink or reflect pixels around current raster position around current raster position
- Raster– fractional zoom supported – fractional zoom supported

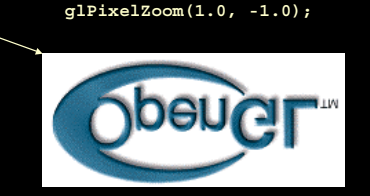

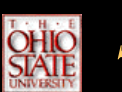

## *Storage and Transfer Modes*

- Storage modes control accessing memory
	- byte alignment in host memory
	- extracting a subimage
- Transfer modes allow modify pixel values
	- scale and bias pixel component values
	- replace colors using pixel maps

#### *Immediate Mode versus Display Listed Rendering* **OHIO<br>STATE**

- Immediate Mode Graphics
	- Primitives are sent to pipeline and display right away
	- No memory of graphical entities
- Display Listed Graphics

**OHIO<br>STATE** 

- Primitives placed in display lists
- Display lists kept on graphics server
- Can be redisplayed with different state
- Can be shared among OpenGL graphics contexts

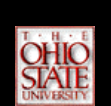

## *Display Lists*

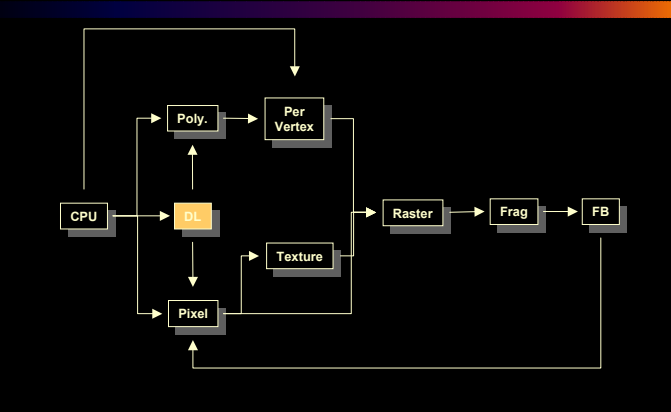

## *Immediate Mode versus Display Lists*

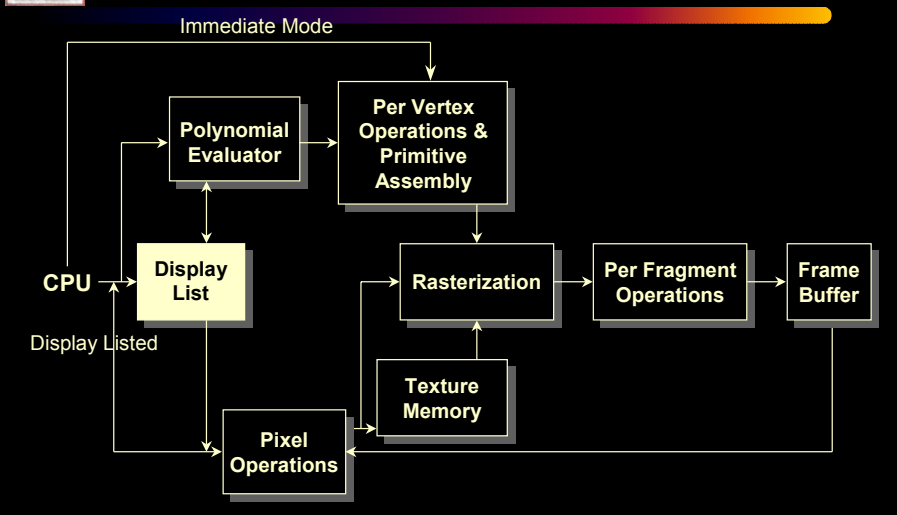

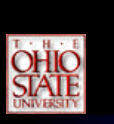

## *Display Lists*

- Creating a display list
	- **GLuint id; void init( void ) { id = glGenLists( 1 ); glNewList( id, GL\_COMPILE ); /\* other OpenGL routines \*/ glEndList(); }**
- Call a created list **void display( void ) { glCallList( id ); }**

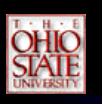

## *Display Lists*

- Not all OpenGL routines can be stored in display lists
- State changes persist, even after a display list is finished
- Display lists can call other display lists
- Display lists are not editable, but you can fake it – make a list (A) which calls other lists (B, C, and D)
	- delete and replace B, C, and D, as needed

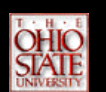

## *Display Lists and Hierarchy*

 $\circledcirc$ 

- Consider model of a car
	- Create display list for chassis
	- Create display list for wheel
- glNewList( CAR, GL\_COMPILE );
- •glCallList( CHASSIS );
- •glTranslatef( … );
- •glCallList( WHEEL );
- •glTranslatef( ... );

…

- • glCallList( WHEEL ); •
- glEndList();

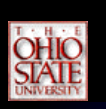

## *Advanced Primitives*

• Vertex Arrays

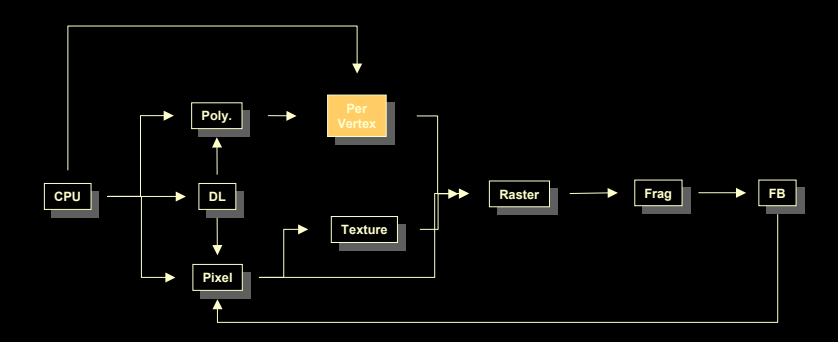

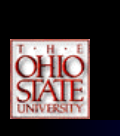

## *Vertex Arrays*

• Pass arrays of vertices, colors, etc. to OpenGL in  $a_{\nu}$ large chunk large chunk *ColorVertexdata data*

**glVertexPointer(** *3, GL\_FLOAT, 0, coords* **) glVertexPointer(** *3, GL\_FLOAT, 0, coords* **) glColorPointer(** *4, GL\_FLOAT, 0, colors* **) glColorPointer(** *4, GL\_FLOAT, 0, colors* **) glEnableClientState(** *GL\_VERTEX\_ARRAY* **) glEnableClientState(** *GL\_VERTEX\_ARRAY* **) glEnableClientState(** *GL\_COLOR\_ARRAY* **) glEnableClientState(** *GL\_COLOR\_ARRAY* **) glDrawArrays(** *GL\_TRIANGLE\_STRIP, 0, numVerts* **); glDrawArrays(** *GL\_TRIANGLE\_STRIP, 0, numVerts* **);**

• All active arrays are used in rendering • All active arrays are used in rendering

## *Why use Display Lists or Vertex Arrays?*

- May provide better performance than immediate mode rendering
	- Avoid function call overheads and small packet sends.
- Display lists can be shared between multiple OpenGL context
	- reduce memory usage for multi-context applications
- Vertex arrays may format data for better memory access

## *Alpha: the 4th Color Component*

- Measure of Opacity
	- simulate translucent objects
		- glass, water, etc.
	- composite images

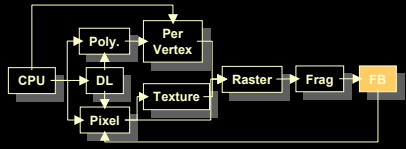

- antialiasing
- ignored if blending is not enabled

**glEnable(** *GL\_BLEND* **)**

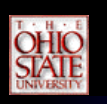

## *Blending*

- Combine pixels with what's in already in the framebuffer
	- glBlendFunc( *src, dst* )  $\overline{C}_r = \textit{src } \overline{C}_f + \textit{dst } \overline{C}_p$  $=$  src C  $_c$  +

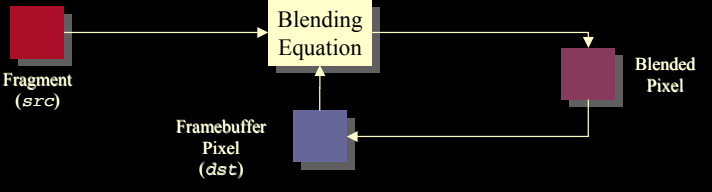

## **OHIO**<br>STATE

## *Multi-pass Rendering*

• Blending allows results from multiple drawing passes to be combined together – enables more complex rendering algorithms

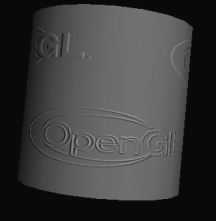

Example of bump-mapping done with a multi-pass OpenGL algorithm